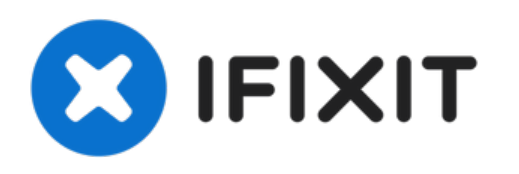

# DualShock 4のLED青色点灯無効化

DualShock 4のLED青色点灯を無効にします

作成者: Darie H

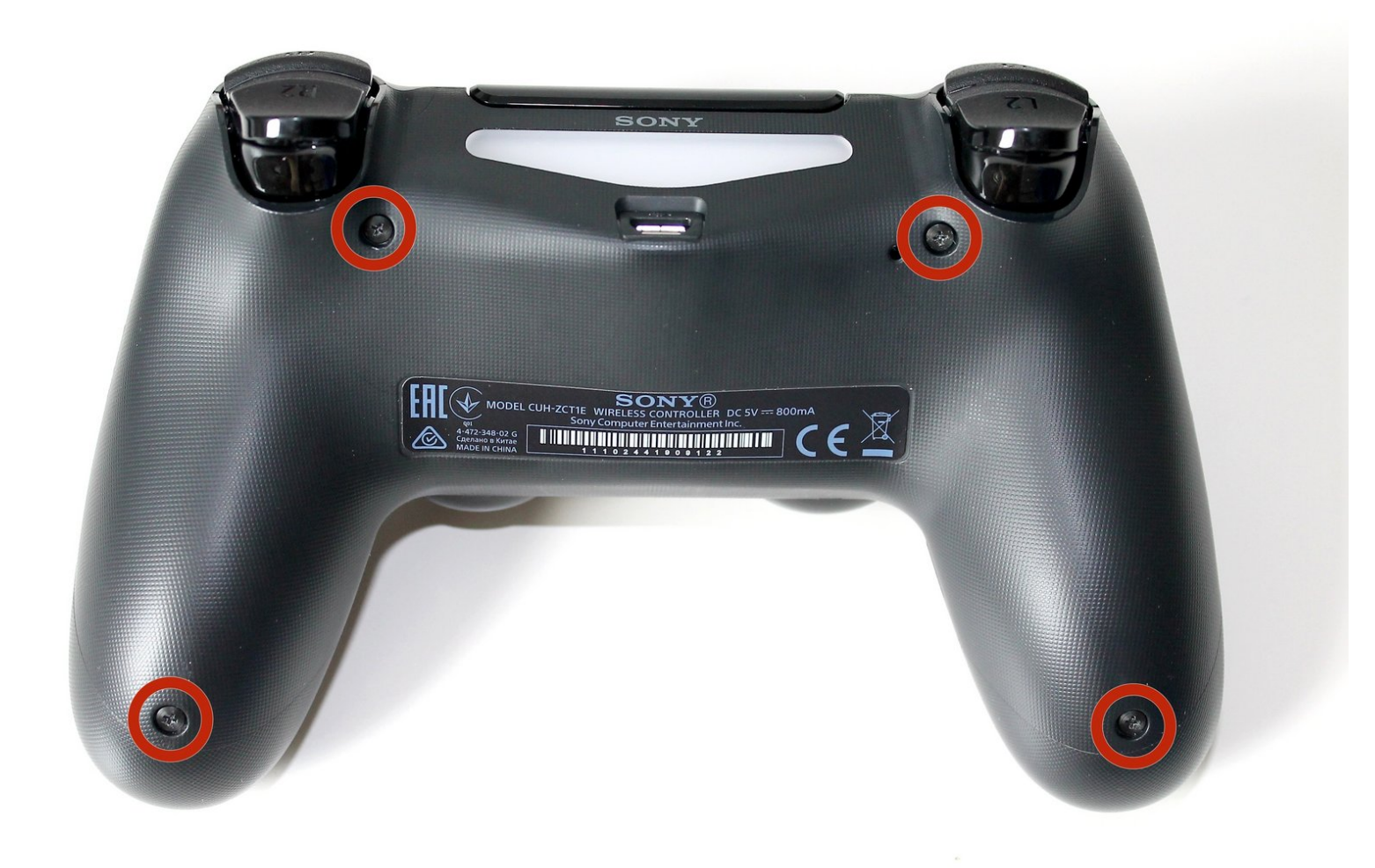

ã"ã®æ-‡æ<sub>'</sub>,ã<sup>-</sup>2023-01-22 09:44:29 PM (MST)ã«ä½œæ^ã•ã,Œã¾ã--ãŸã€,

## はじめに

DualShock 4のLED青色点灯を無効にします

ツール**:** [プラススクリュードライバー](https://www.ifixit.com/products/phillips-00-screwdriver)(#00) (1) iFixit[開口ツール](https://www.ifixit.com/products/ifixit-opening-tool) (1)

ã"ã®æ–‡æ<sub>'</sub>,ã<sup>-</sup>2023-01-22 09:44:29 PM (MST)ã«ä½œæ^ã•ã,Œã¾ã—ãŸã€,

## 手順 **1 — DualShock 4**の**LED**青色点灯無効化

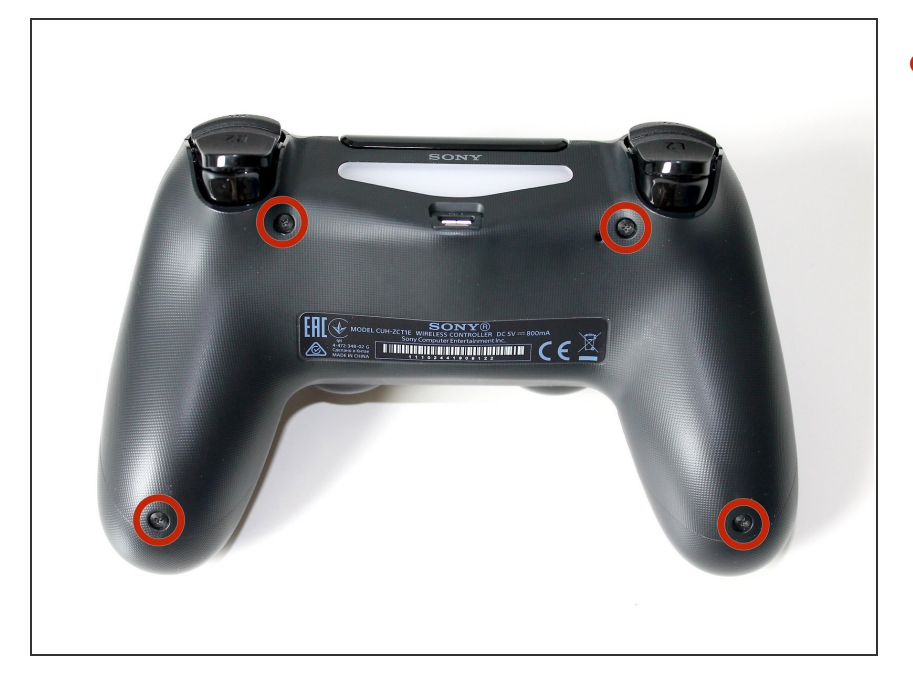

● コントローラー背面から#00 プラス ネジを4本外します。

## 手順 **2**

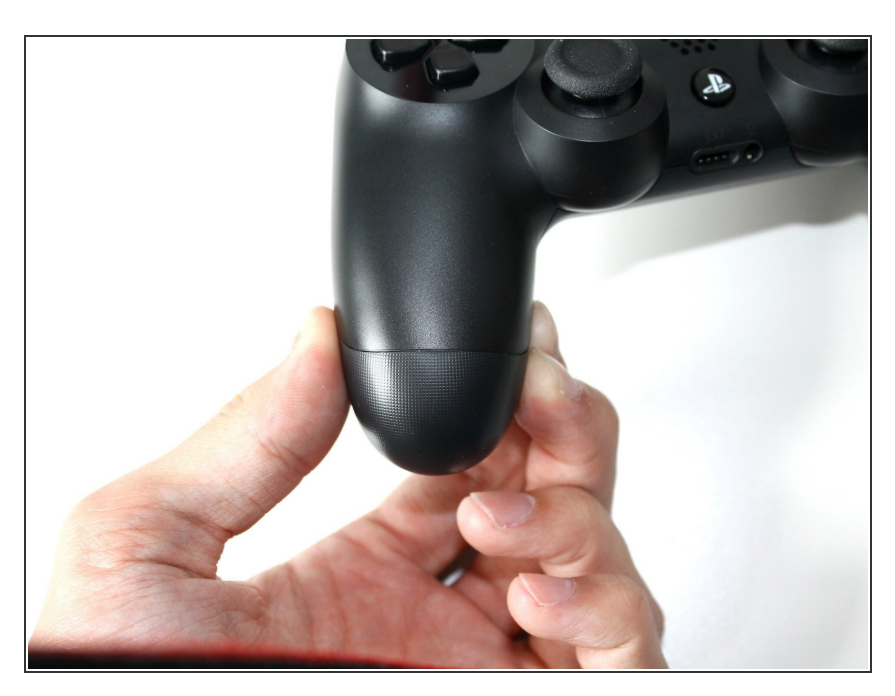

● 内部のトリガーとバネを確認しなが ら、コントローラーの下半分を取り 外します。

ã"ã®æ–‡æ›¸ã<sup>-</sup>2023-01-22 09:44:29 PM (MST)ã«ä1⁄2œæ^ã•ã,Œã¾ã—ãŸã€,

#### 手順 **3**

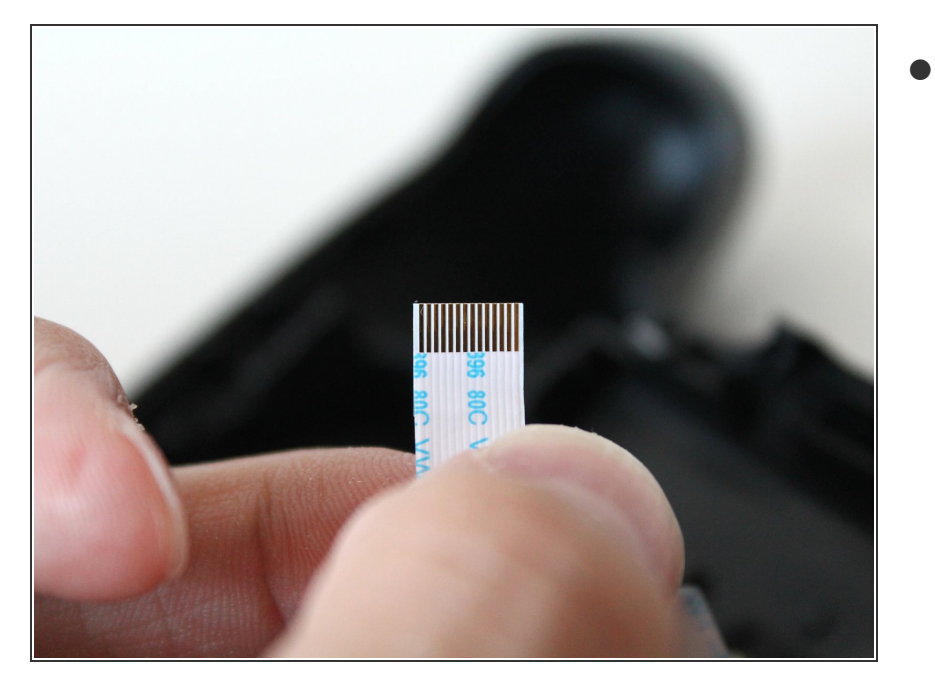

コントローラー中央のLED/USBコ ネクターアセンブリからリボンケー ブルを引き抜きます。  $\bullet$ 

## 手順 **4**

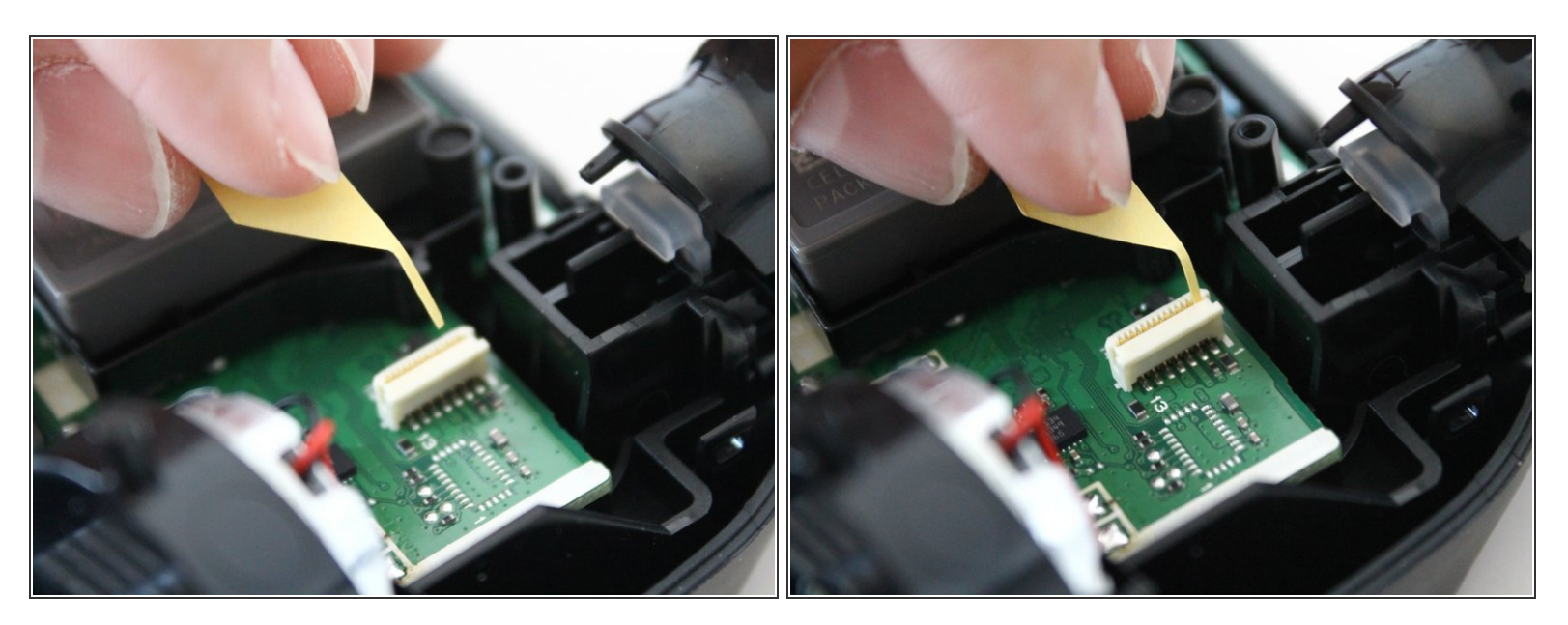

- 左から数えて最終の2つのピンの前に紙片を配置します。
- この紙片により、マザーボードがLEDを青色に点灯させる回路が遮断されます。

ã"ã®æ–‡æ<sub>'</sub>,ã<sup>-</sup>2023-01-22 09:44:29 PM (MST)ã«ä½œæ^ã•ã,Œã¾ã–ãŸã€,

#### 手順 **5**

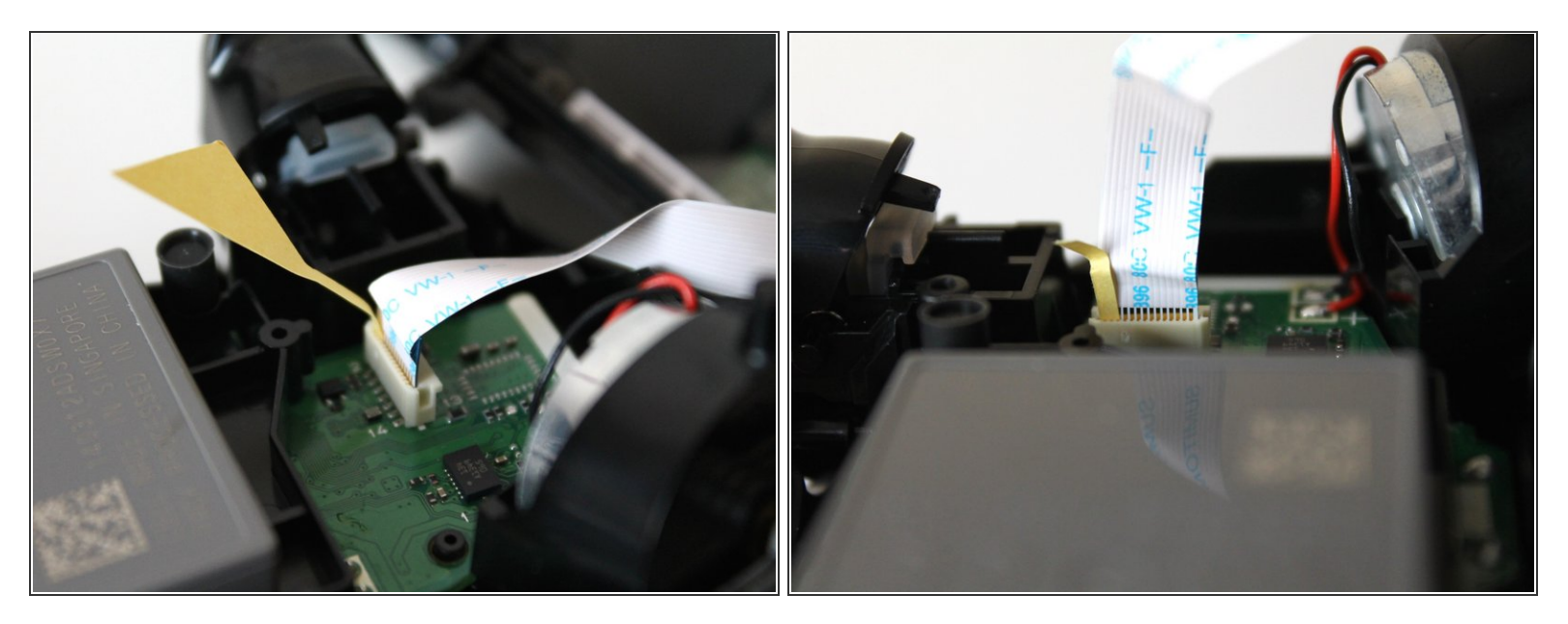

リボンケーブルを挿入する際は、リボンケーブルを捻らないでください。

#### 手順 **6**

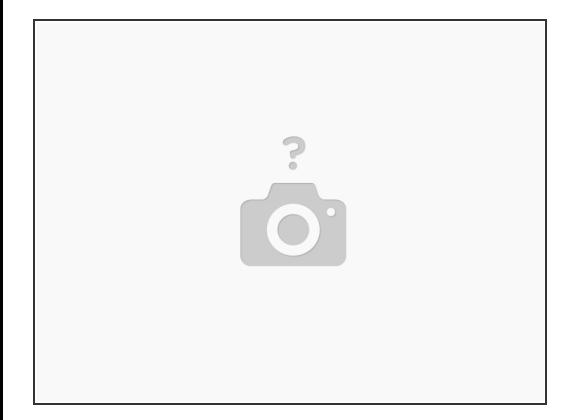

薄い紙片をあらかじめ挿入した状態で、元通りにリボンケーブルを挿入します。

ã"ã®æ–‡æ›¸ã<sup>-</sup>2023-01-22 09:44:29 PM (MST)ã«ä½œæ^ã•ã,Œã¾ã—ãŸã€,

## 手順 7

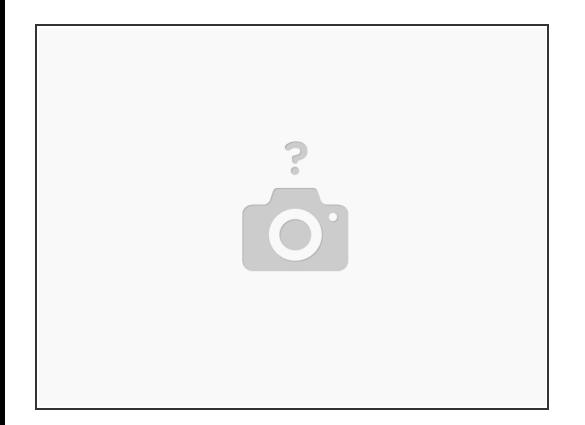

- DualShock 4コントローラの底部パートをつなぎ合わせます。
- コントローラ背面の4本のプラスネジを元通りに締めます。

この手順では、LEDが点灯しなくなります。ただし元通りにネジを締めることを忘れないでください。

ã"ã®æ-‡æ› ã 2023-01-22 09:44:29 PM (MST)ã«ä1⁄2œæ^ã•ã,Œã¾ã--ãŸã€,